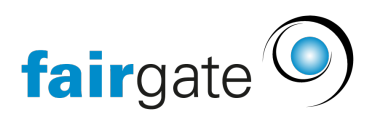

[Base de connaissances](https://support.fairgate.ch/fr/kb) > [Finances](https://support.fairgate.ch/fr/kb/finanzen) > [Configurer la facturation](https://support.fairgate.ch/fr/kb/fakturierung-einrichten) > [Taxe sur la valeur ajoutée](https://support.fairgate.ch/fr/kb/articles/mehrwertsteuer-5)

Taxe sur la valeur ajoutée Meike Pfefferkorn - 2021-09-07 - [Configurer la facturation](https://support.fairgate.ch/fr/kb/fakturierung-einrichten)

Dans les réglages de la taxe sur la valeur ajoutée, il est possible de déterminer si l'association est assujettie à la TVA. Si c'est le cas, le numéro de TVA peut être enregistré ici.

Il existe deux possibilités pour calculer la tva le calcul de facturation des articles soumis à la TVA :

- Inclusif: la TVA est déjà incluse dans le prix, qui est défini sur l'article.
- Exclusif: La TVA est ajoutée au prix défini sur l'article.

Les différents codes de TVA sont déjà enregistrés par Fairgate. Toutefois, il est possible de marquer les taux qui peuvent être sélectionnés lors de la création de l'article.